## Course Preregistration

**Outreach Trainers may preregister classes online if the class start date is at least 2 weeks in the future. If the start date is less than 2 weeks away, trainers must submit the paper preregistration form** 

- 1. Click the "Login or Create Account" button to log in to the website (or, if already logged in, click the "Your Account" button).
- 2. After logging in, review the information on the "Your Account" tab and confirm that it is correct. To update information, click the "Edit Your Account" tab:

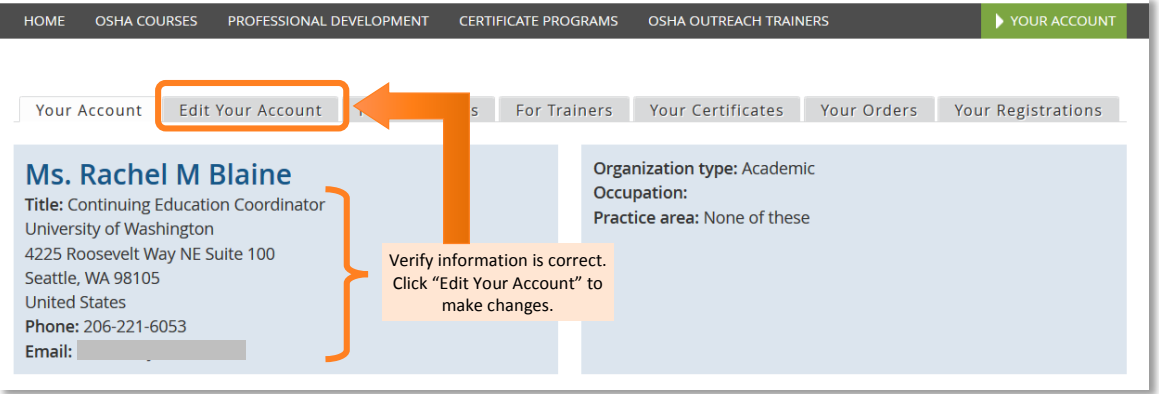

3. Click the "For Trainers" tab to open the trainer dashboard:

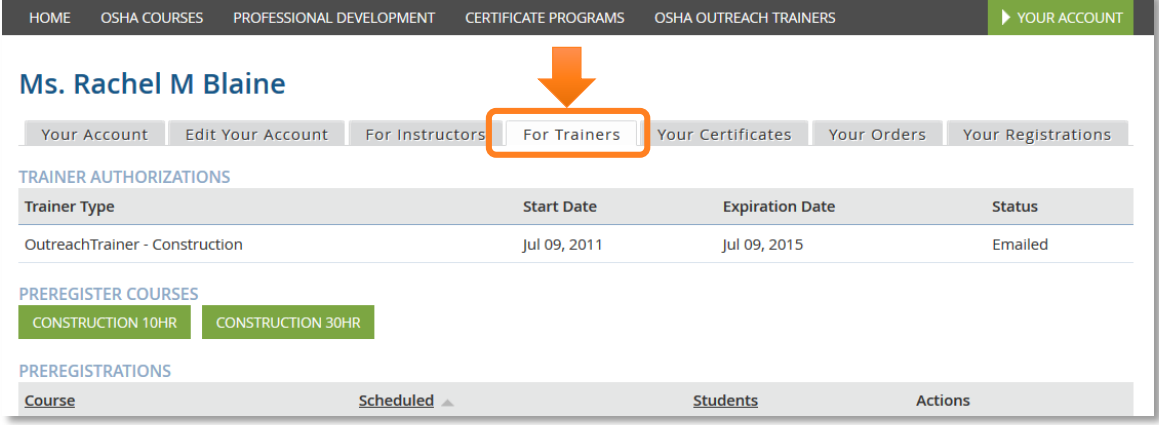

4. Click the green button for the class type:

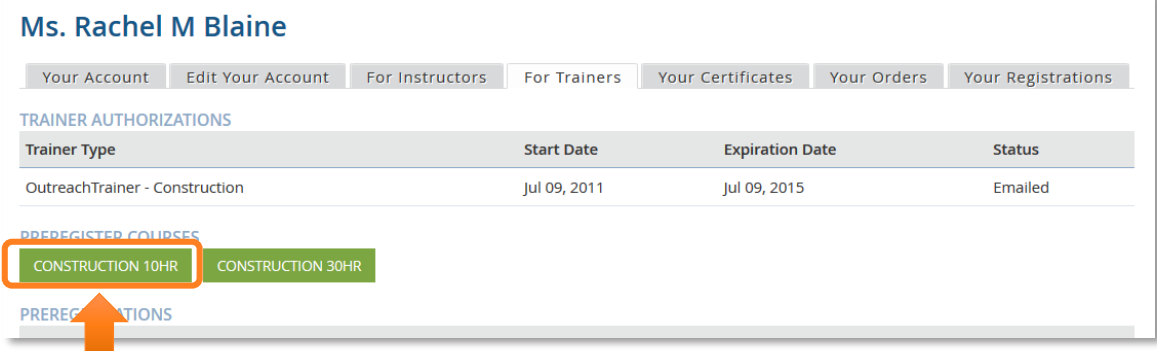

## Course Preregistration

- 3

5. Fill in form with all required and any applicable optional fields and click the "Preregister" button when complete:

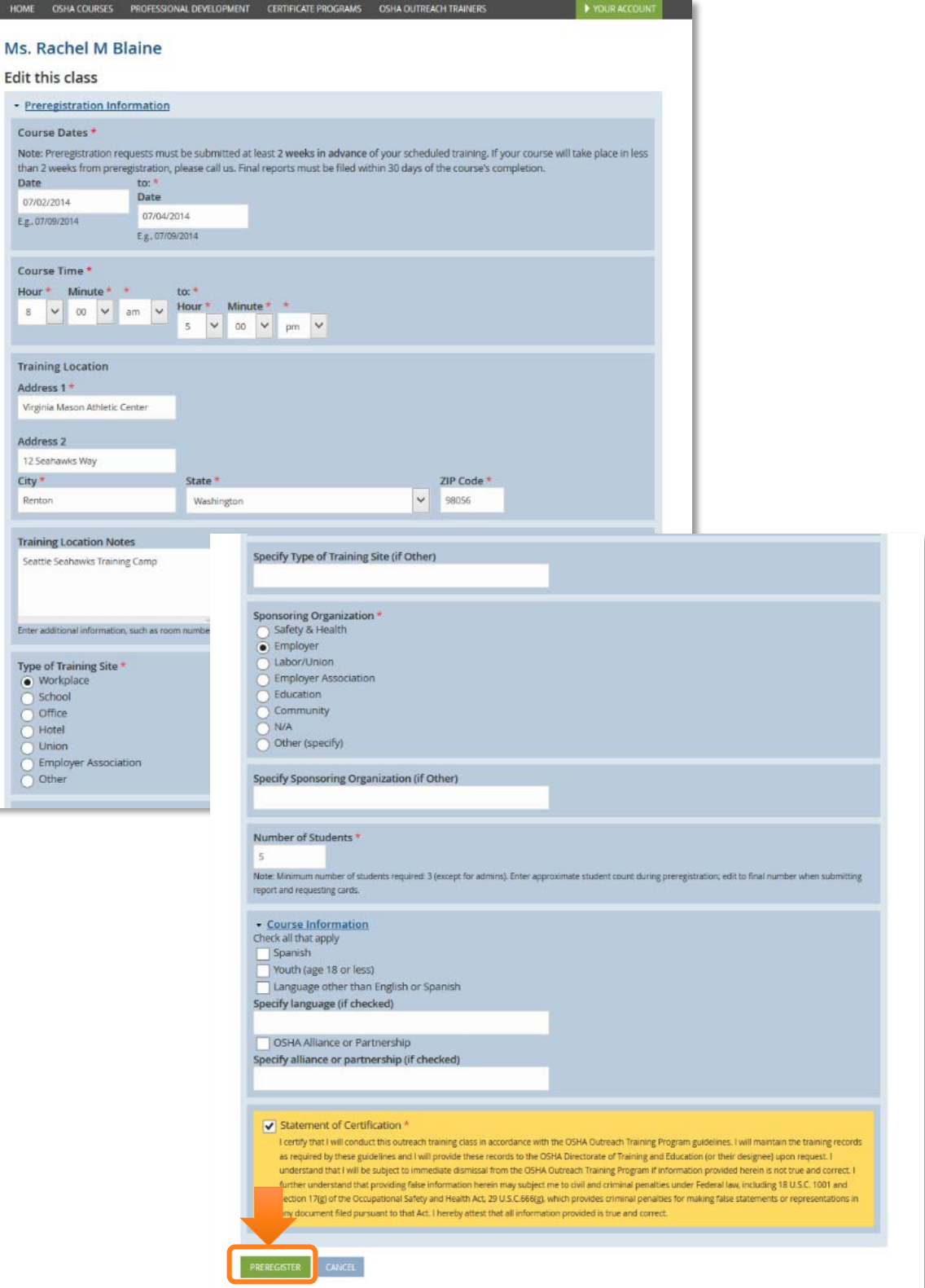